## Arrays of Buttons

Inside Android

### The Complete Code Listing.

Be careful about cutting and pasting.

```
<?xml version="1.0" encoding="utf-8"?>
<LinearLayout
xmlns:android="http://schemas.android.com/apk/res/android"
   xmlns:app="http://schemas.android.com/apk/res-auto"
   android:layout_width="match_parent"
   android:layout_height="match_parent"
   android:orientation="vertical">
```
#### <**TextView**

**android:layout\_width="wrap\_content" android:layout\_height="wrap\_content" android:text="Great Title!" android:textSize="30sp"**/>

#### <**GridLayout**

**android:layout\_width="wrap\_content" android:layout\_gravity="center" android:layout\_height="match\_parent" android:rowCount="5" android:columnCount="4" android:id="@+id/mygrid"**> </**GridLayout**>

</**LinearLayout**>

**public class** Game **extends** AppCompatActivity { **int cur**[][] = {{2, 0, 0, 1}, {0, 1, 3, 0}, {0, 0, 2, 0}, {4, 3, 0, 0}, {0, 0, 0, 4}}; **int**  $row = 5$ ; **int**  $col = 4$ ; ImageView **pics**[]=**new** ImageView[**row**\***col**];

#### @Override

}

}

```
protected void onCreate(Bundle savedInstanceState) {
    super.onCreate(savedInstanceState);
    setContentView(R.layout.activity game);
    GridLayout g = (GridLayout) findViewById(R.id.griddy);
    int m=0;
    for(int i=0; i\lerow; i+1}
        for(int j=0; j <col; j++){
            pics[m]=new ImageView(this);
            setpic(pics[m], m);
            pics[m].setId(m);
            pics[m].setOnClickListener(new View.OnClickListener() {
                 @Override
                public void onClick(View v){
                     int \text{pos} = v \cdot \text{getId}(x)int x = pos/col;int y = pos%col;
                 }
            });
            g.addView(pics[m]);
            m++:
         }
    }
public void setpic(ImageView i, int pos){
    int x = pos/col;
    int y = pos%col;
    int picnum = cur[x][y];
    if(picnum==1)
        i.setImageResource(R.drawable.bend);
    else if(picnum==2)
        i.setImageResource(R.drawable.rend);
```
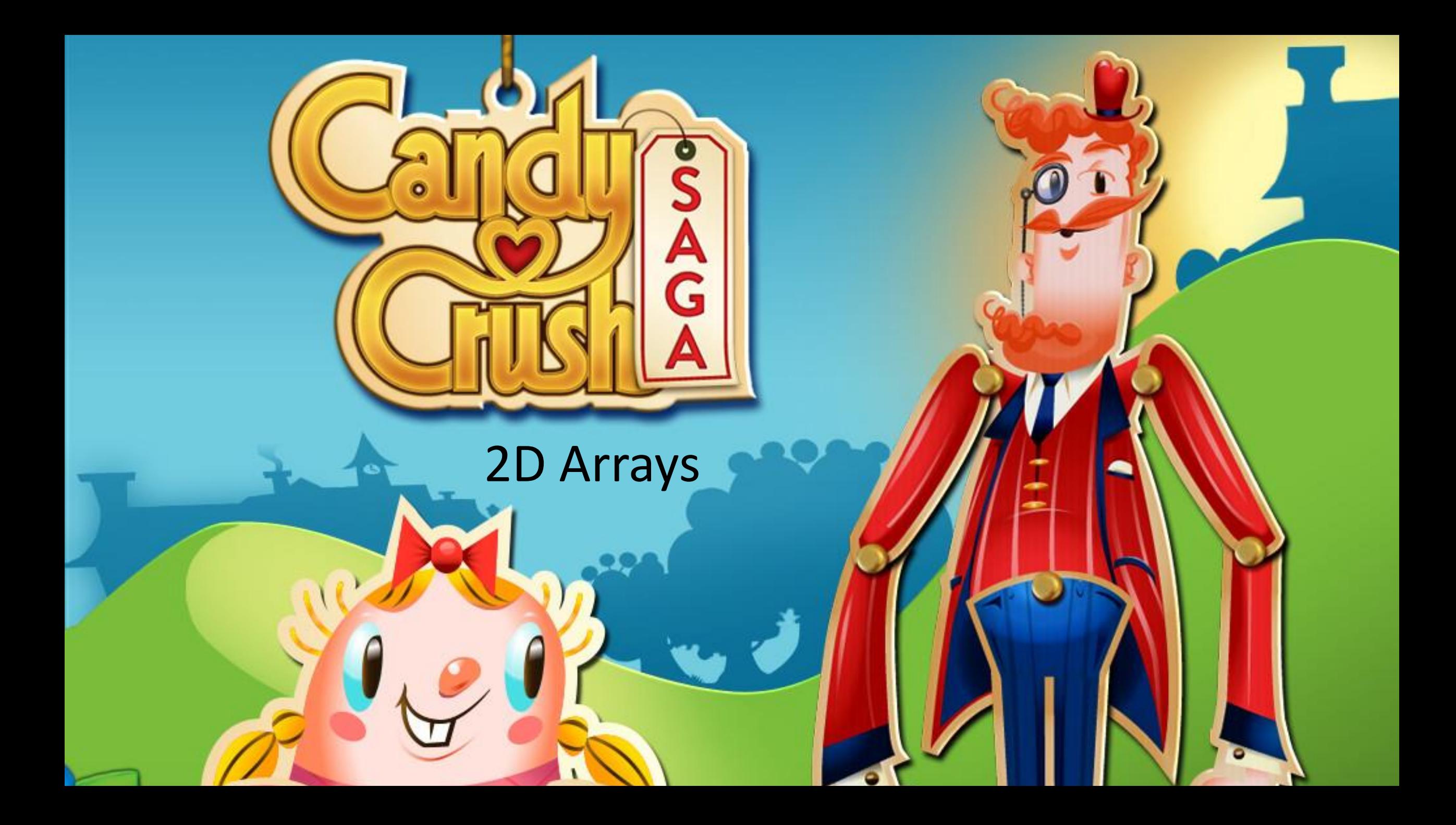

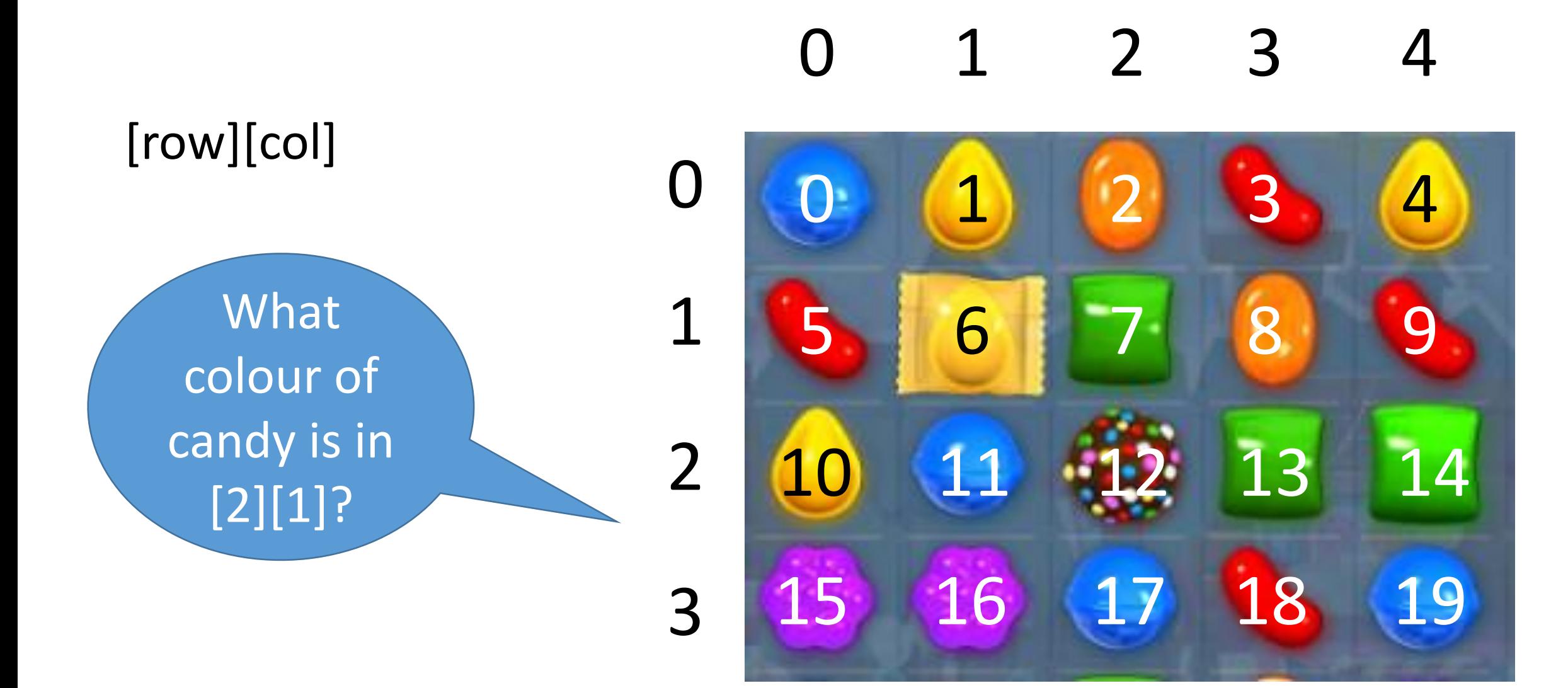

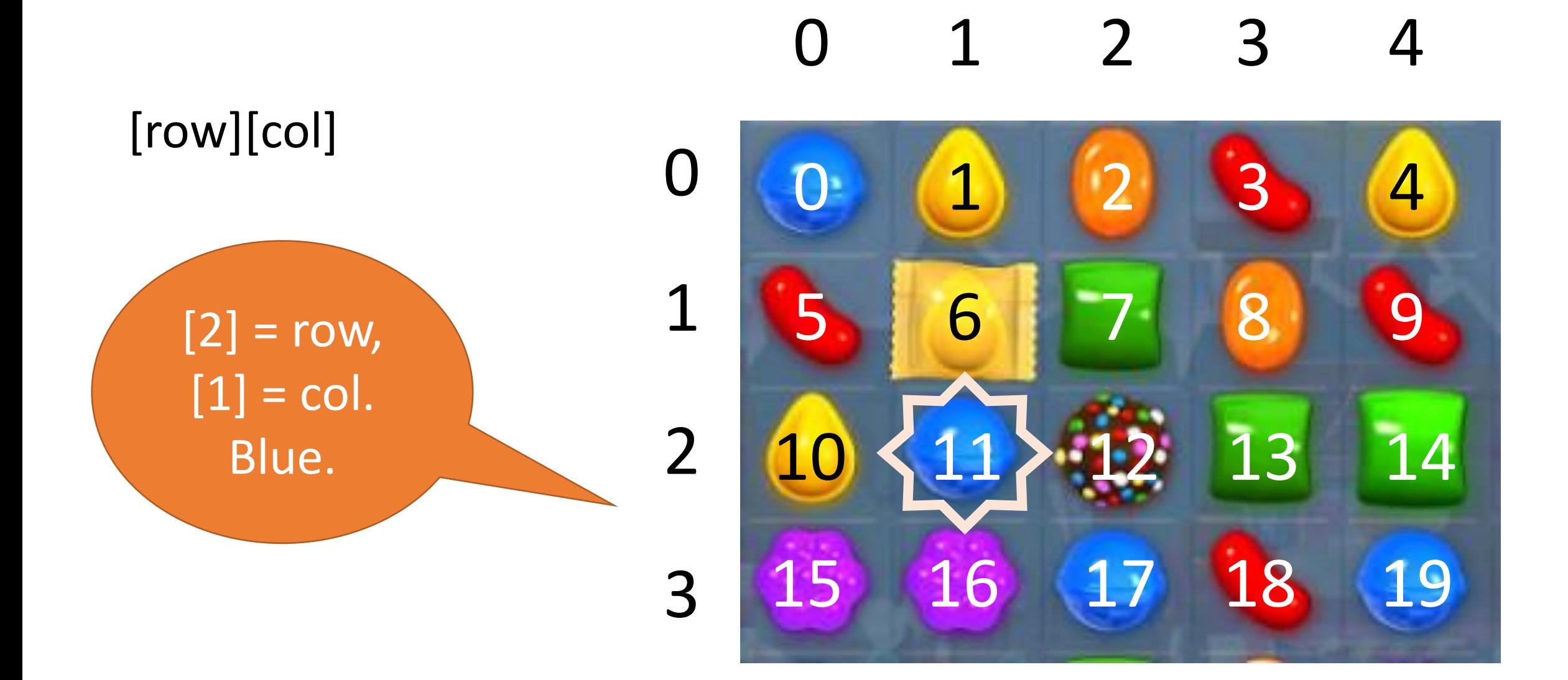

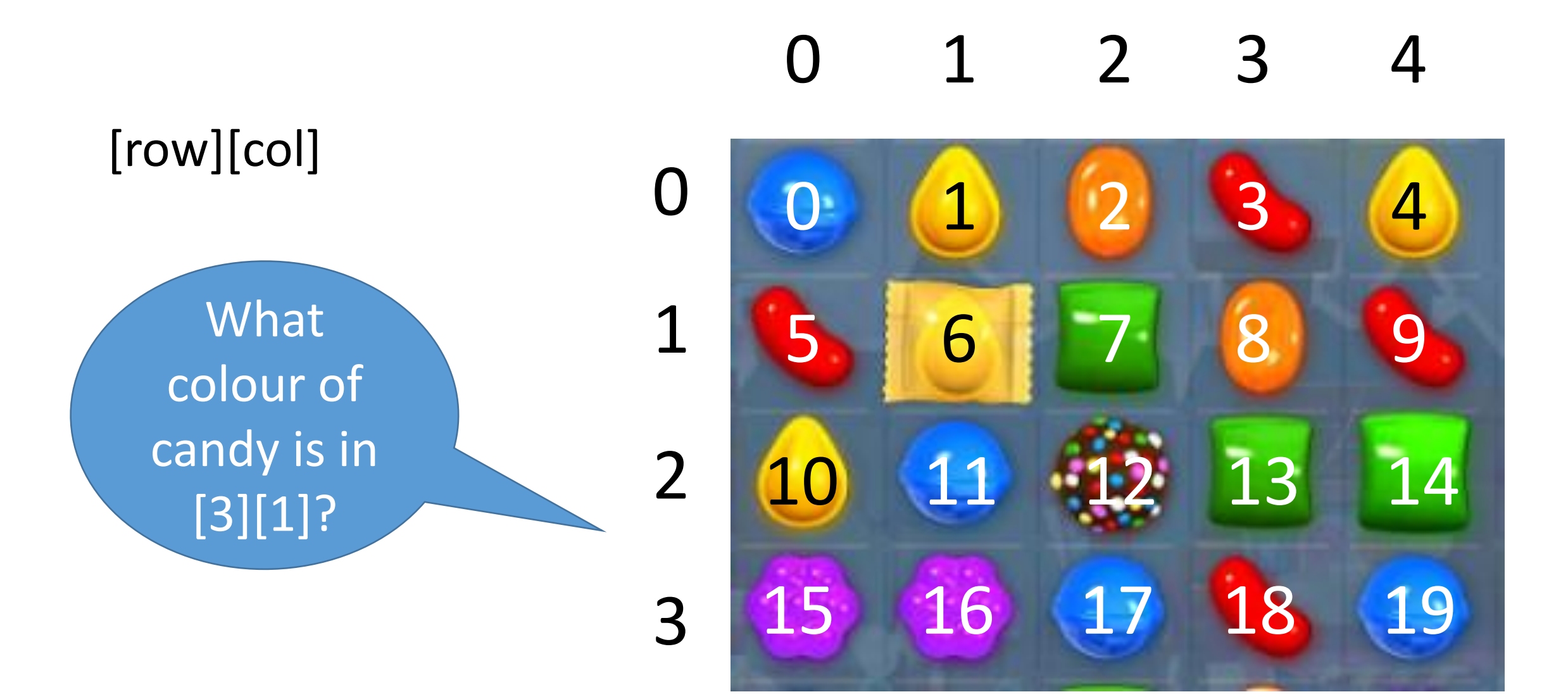

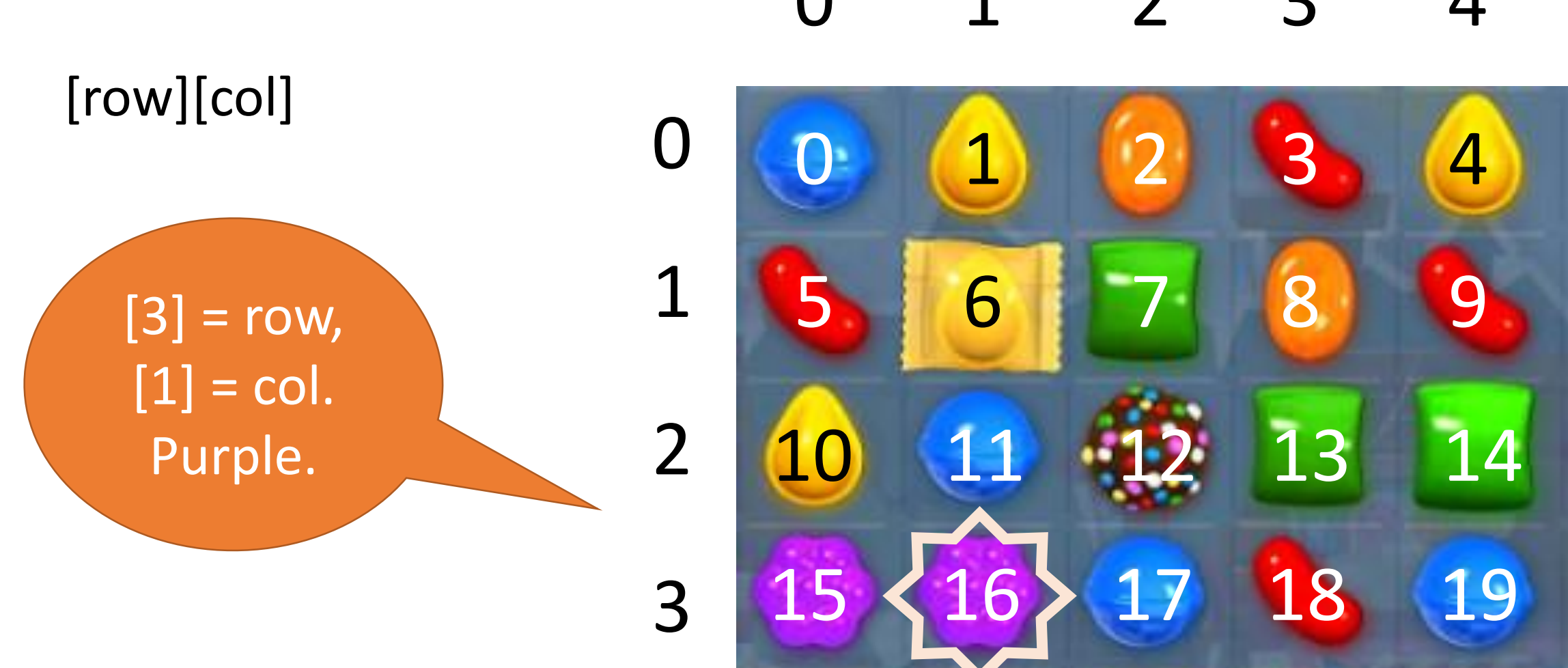

### $0$  1 2 3

```
import javax.swing.*; import java.applet.Applet; import java.awt.*; import java.awt.event.*;
public class grid extends Applet implements ActionListener
    int row = 4;
    JButton a[] = new JButton [row * row];public void init ()
    \{Panel q = new Panel (new GridLayout (row, row));for (int i = 0; i < a. length; i++)\{ a [i] = new JButton ("");
            a [i].addActionListener (this);
            a [i].setActionCommand (" " + i);q.add (a [i]);
        }
        add (q);
        resize (180, 150);
    }
    public void actionPerformed (ActionEvent e)
    { int n = Integer.parseInt (e.getActionCommand ());
        int x = n / row;int y = n % row;
        showStatus (" (" + x + " , " + y + ")");}
```
Two arrays are needed.

The image array is 1D. It's actionCommands (or IDs in Android) will be 0-19.

The int array to track the screen will be 2D. This will allow easy manipulation behind the scenes.

### 0 1 2 3 4

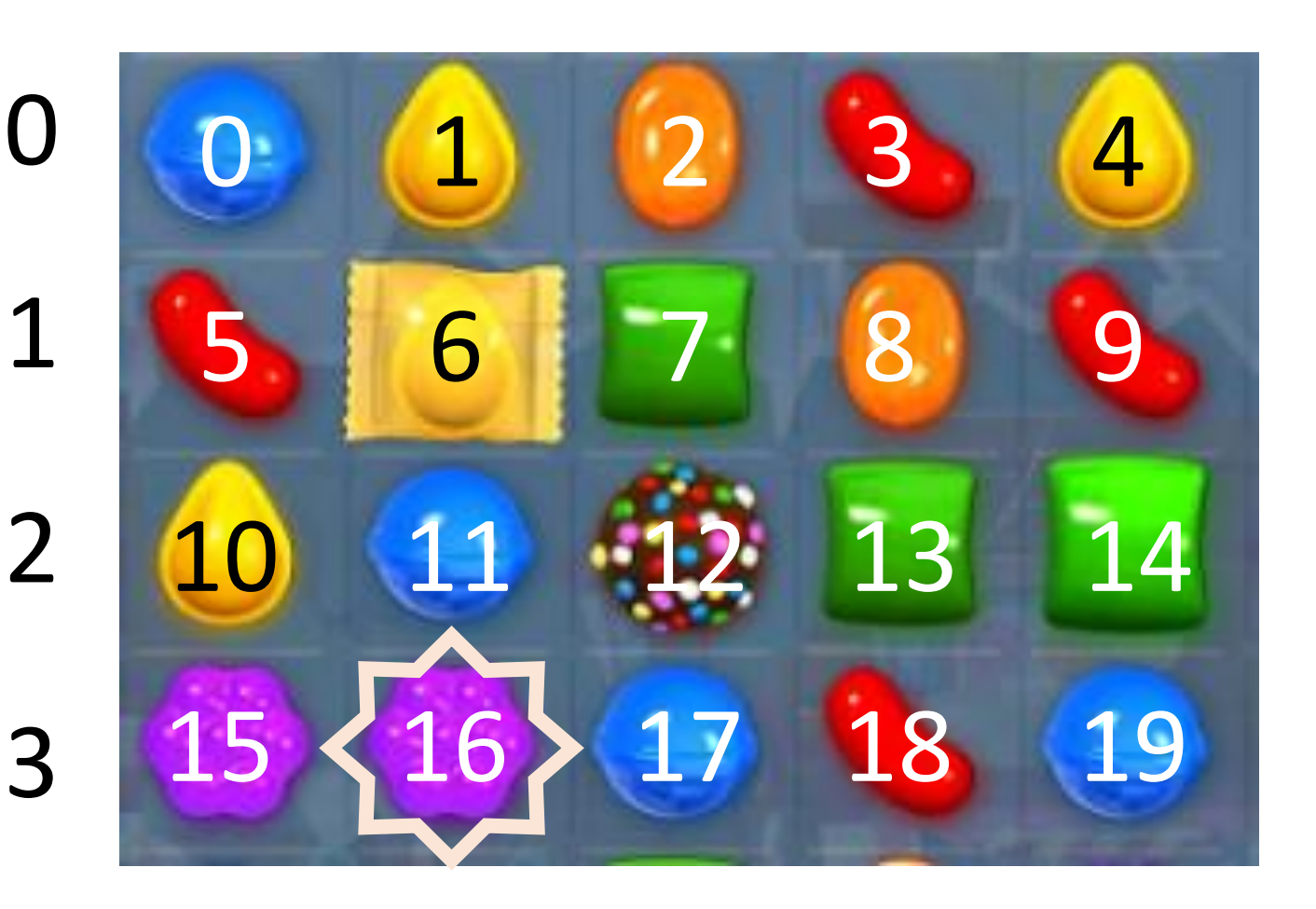

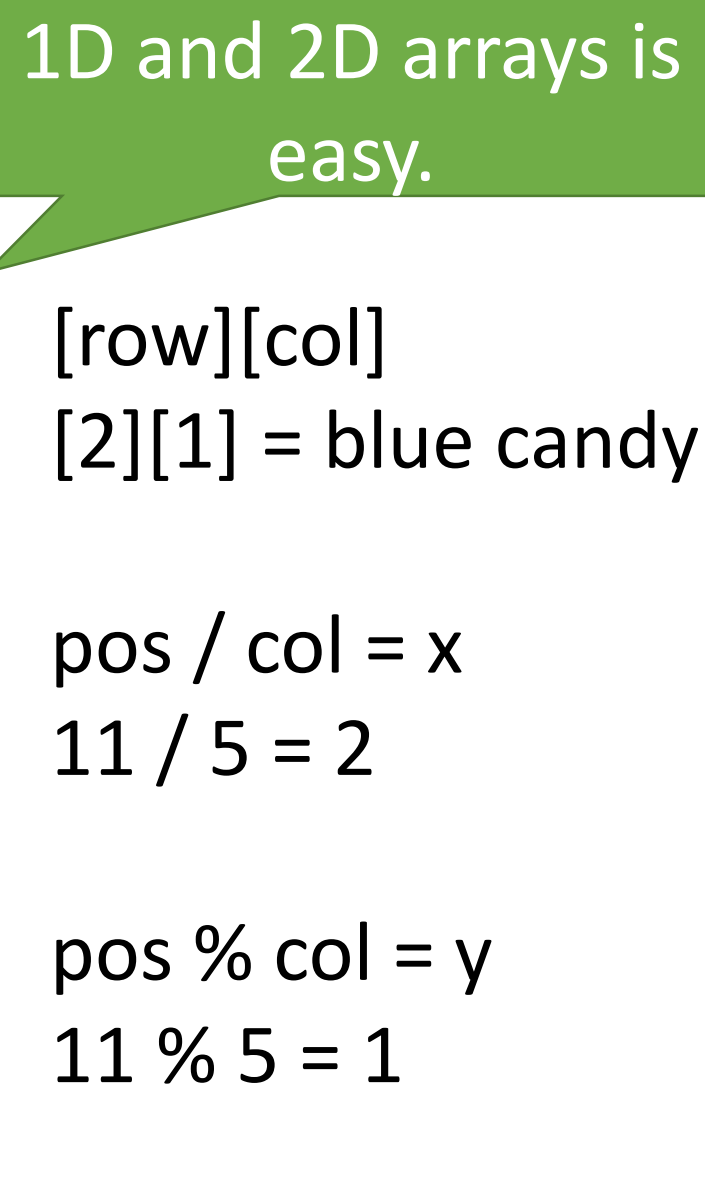

Conversion between

0

1

3

# 0 1 2 3 4

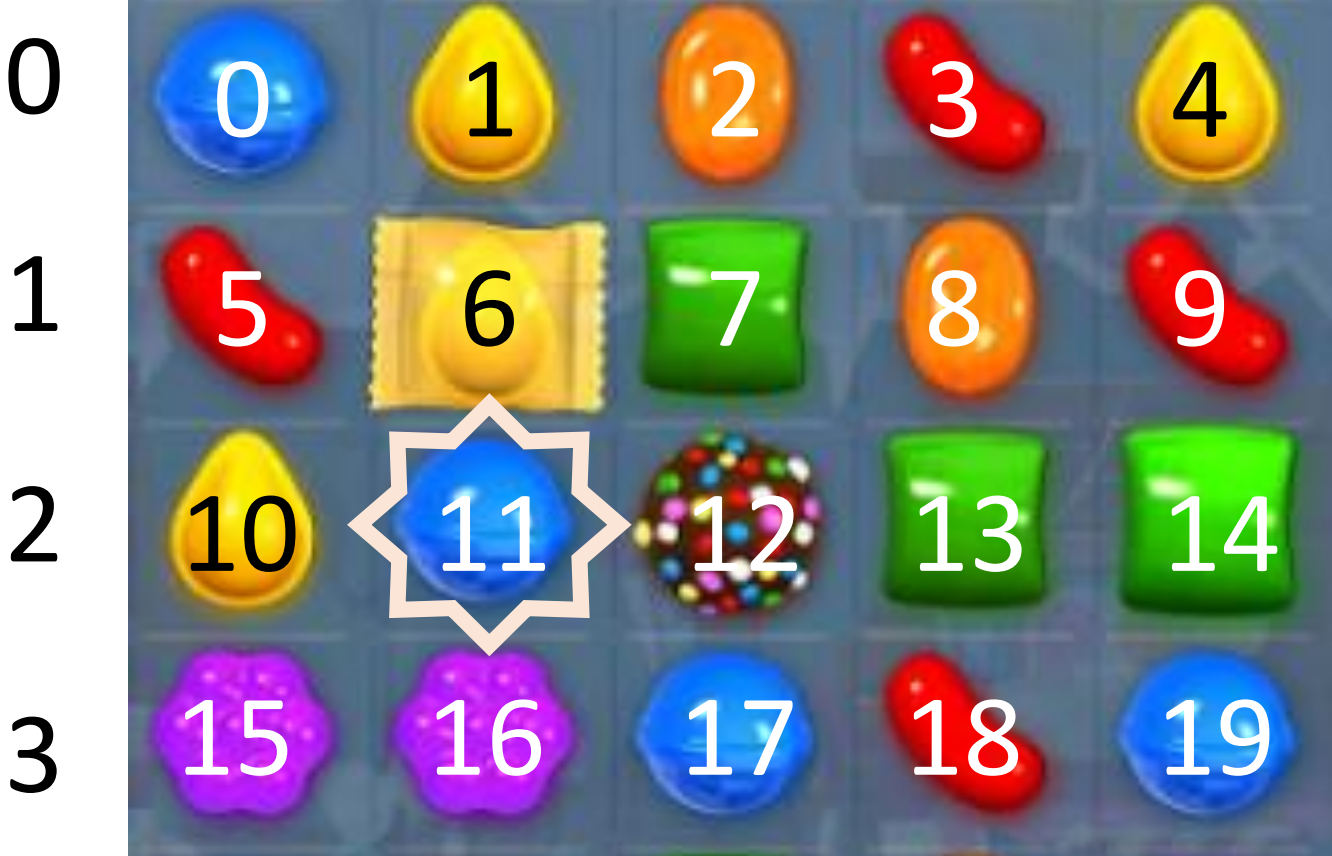

[row][col]  $[2][3]$  = green candy  $pos / col = x$  $13 / 5 = 2$ pos % col =  $y$  $13 \% 5 = 3$ 

### 0 1 2 3

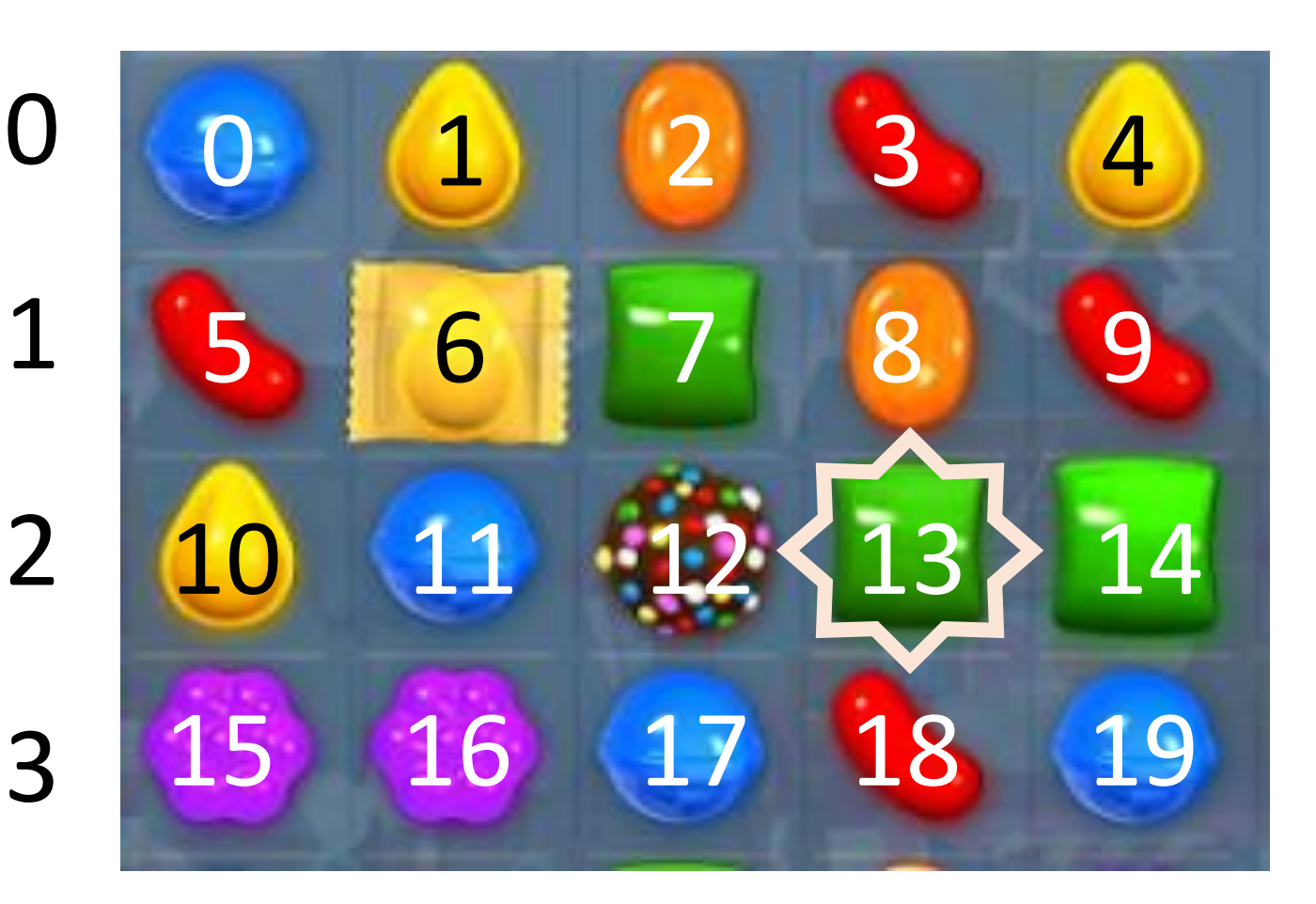

[row][col]  $[3][1]$  = purple candy  $pos / col = x$  $16 / 5 = 3$ pos % col =  $y$  $16 \% 5 = 1$ 

#### 0 1 2 3

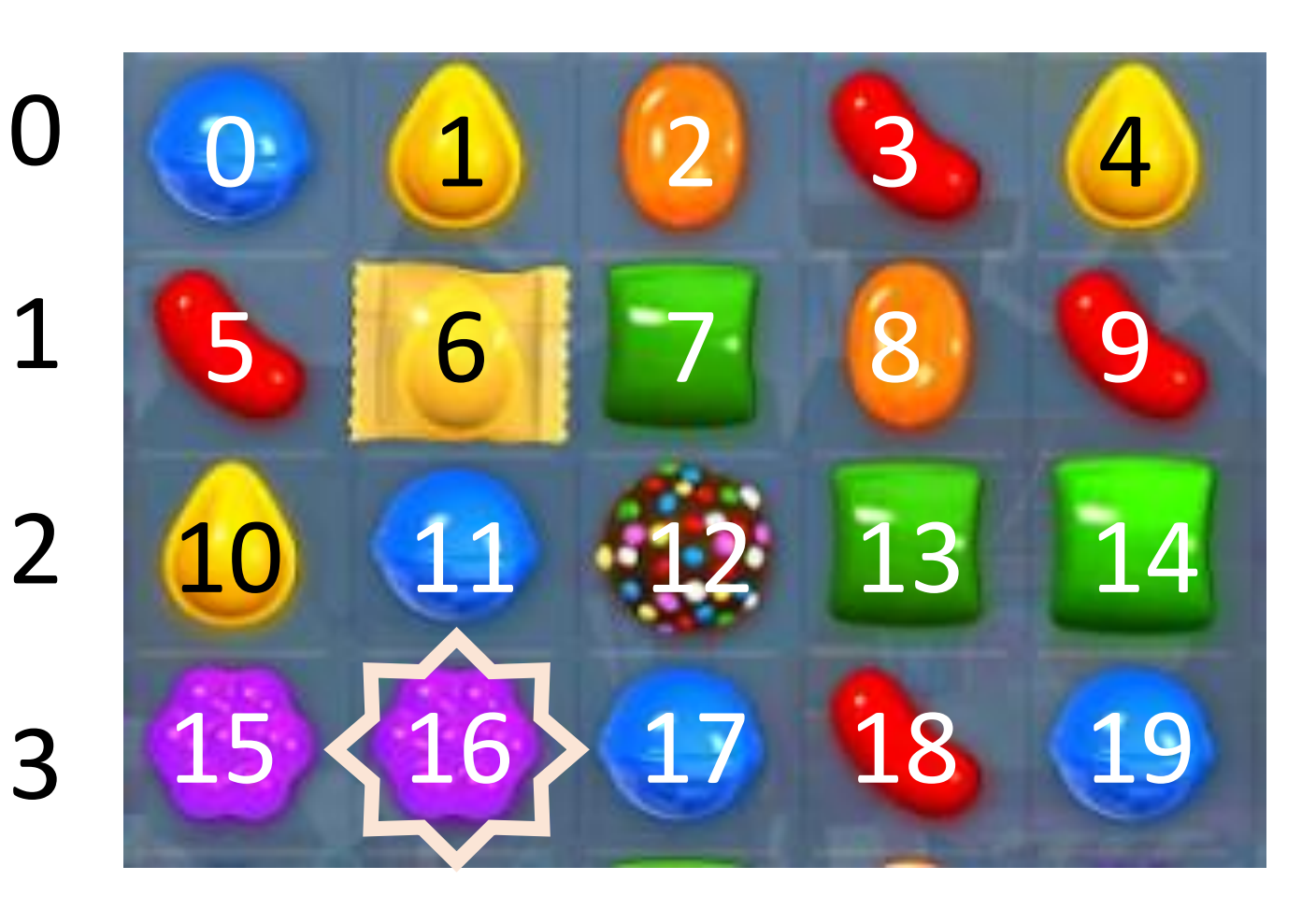

### Android works the same way.

You will have a 2D tracking array AND a 1D widget array.

**package** ca.gorskicompsci.www.mediumflowfree;

**import** android.support.v7.app.AppCompatActivity; **import** android.os.Bundle; **import** android.view.View; **import** android.widget.GridLayout; **import** android.widget.ImageView; Don't mess with the top classes and items!

**public class** Game **extends** AppCompatActivity {

**int sol** [][] ={{2, 6, 6, 1}, {7, 1, 3, 8}, {7, 7, 7, 8}, {4, 3, 8, 8}, {9, 9, 9, 4}}; **int cur**[][] = {{2, 0, 0, 1}, {0, 1, 3, 0}, {0, 0, 2, 0}, {4, 3, 0, 0}, {0, 0, 0, 4}};

**int row** = 5;  $int col = 4;$ 2D int tracking answer and solution arrays Set up your row and column variables.

ImageView **pics**[]=**new** ImageView[**row**\***col**];

1D Widget Array

We will need to link our code to the XML.

> This involves making a blank grid array.

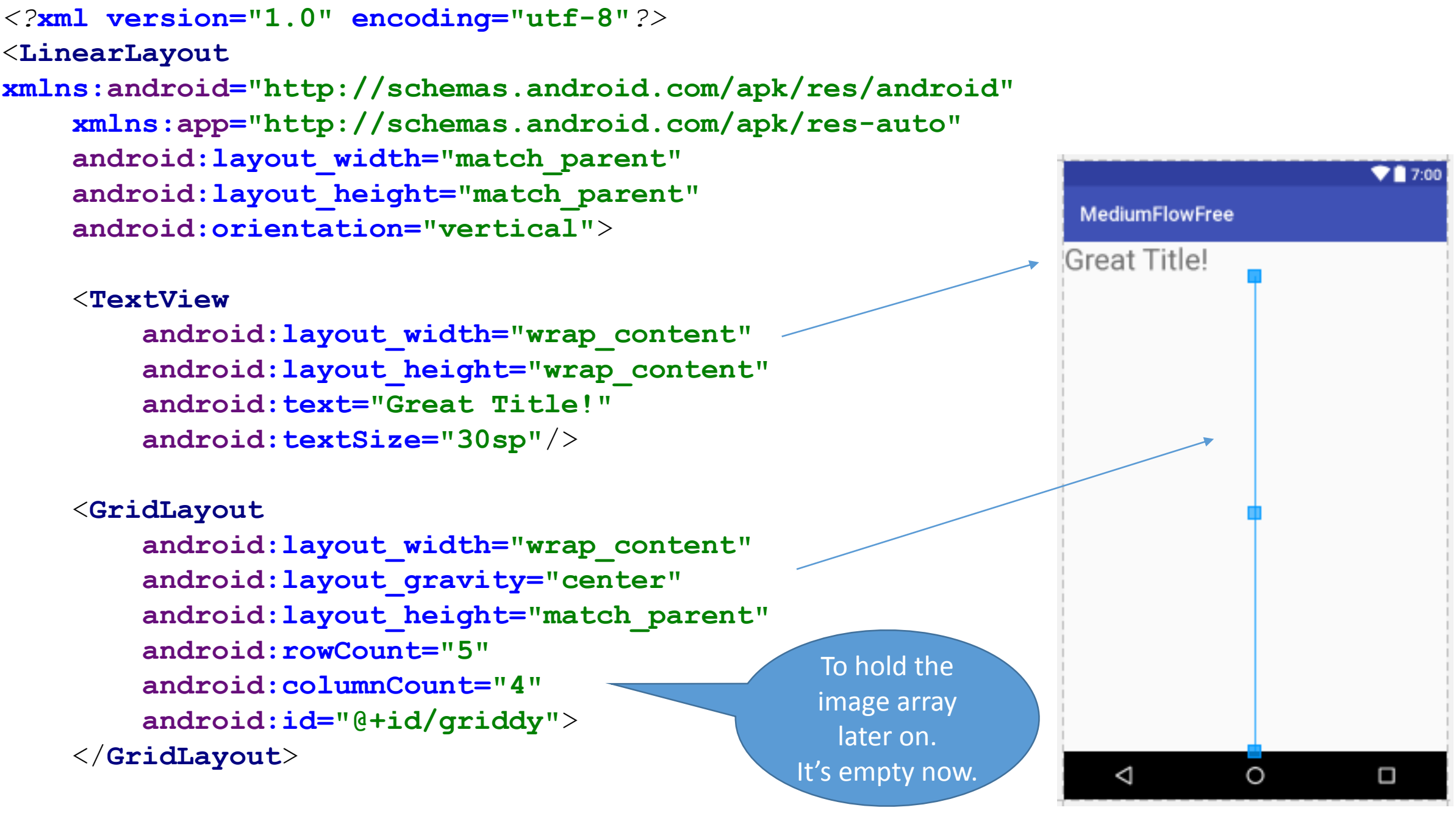

</**LinearLayout**>

The following code makes the 1D button array.

> It puts it in the Grid we created in the XML.

@Override

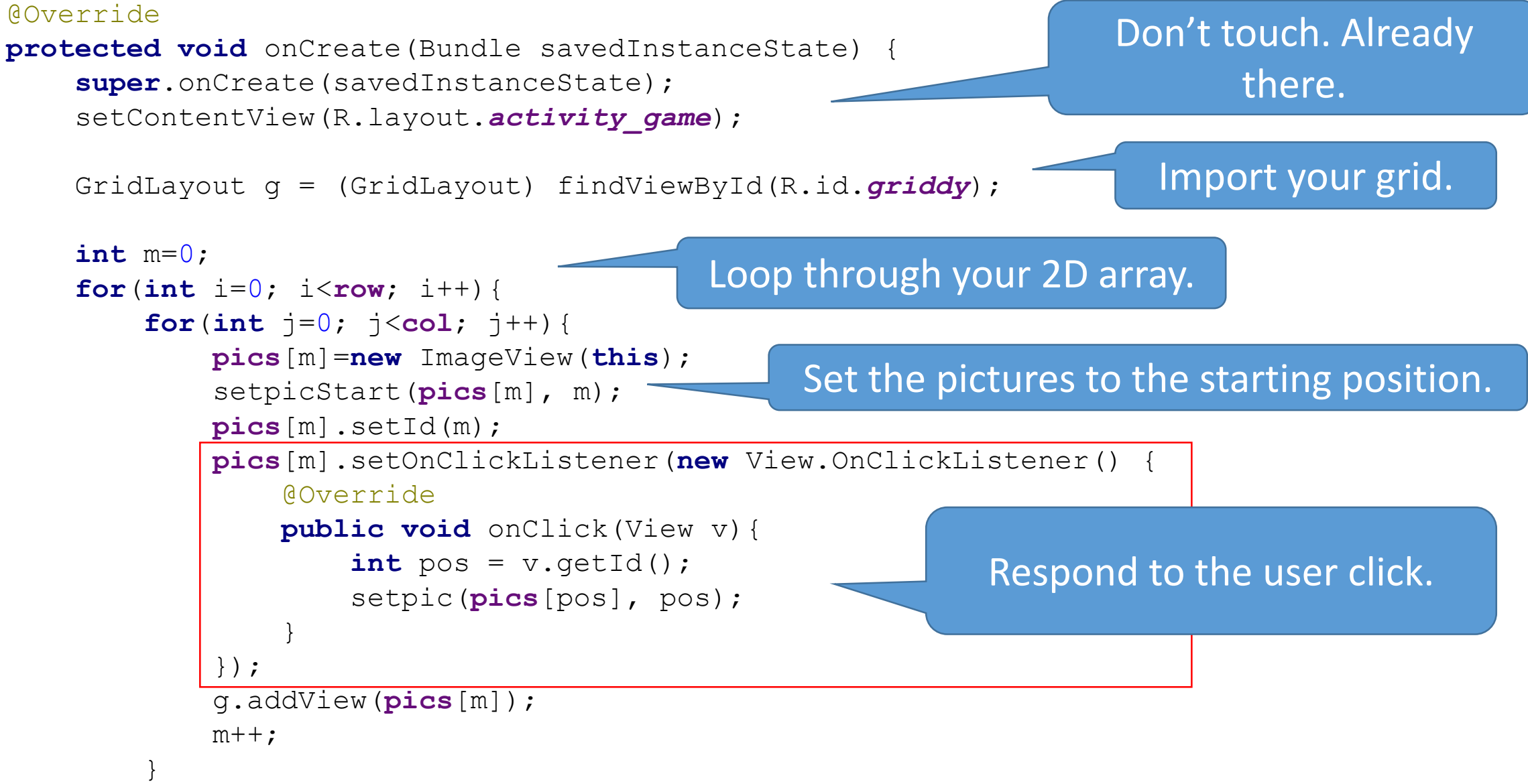

}

Another problem is the images.

Assign each a number (matching the 2D tracking) and make one method & if to handle it all.

**int cur**[][] = {{2, 0, 0, 1}, {0, 1, 3, 0}, {0, 0, 2, 0}, {4, 3, 0, 0}, {0, 0, 0, 4}};

```
public void setpicStart(ImageView i, int pos){
    int x = pos/col;int y = pos%col;
    int picnum = cur[x][y];
    if(picnum==1)
        i.setImageResource(R.drawable.bend);
    else if(picnum==2)
        i.setImageResource(R.drawable.rend);
    else if(picnum==3)
        i.setImageResource(R.drawable.yend);
    else if(picnum==4)
        i.setImageResource(R.drawable.gend);
    else if(picnum==6)
        i.setImageResource(R.drawable.b);
    else if(picnum==7)
        i.setImageResource(R.drawable.r);
    else if(picnum==8)
        i.setImageResource(R.drawable.y);
    else if(picnum==9)
        i.setImageResource(R.drawable.g);
    else if(picnum==0)
        i.setImageResource(R.drawable.start);
}
```
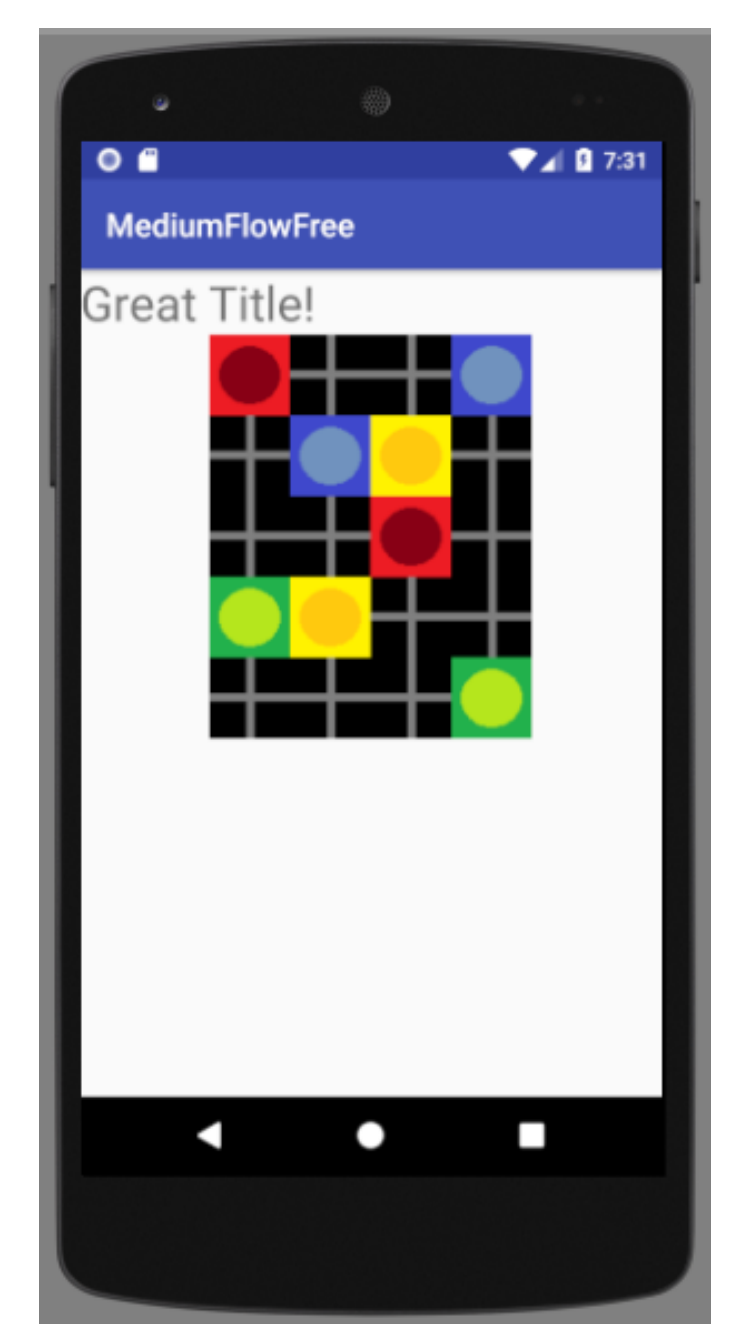

### The Complete Code Listing.

Be careful about cutting and pasting.

```
<?xml version="1.0" encoding="utf-8"?>
<LinearLayout
xmlns:android="http://schemas.android.com/apk/res/android"
   xmlns:app="http://schemas.android.com/apk/res-auto"
   android:layout_width="match_parent"
   android:layout_height="match_parent"
   android:orientation="vertical">
```
#### <**TextView**

**android:layout\_width="wrap\_content" android:layout\_height="wrap\_content" android:text="Great Title!" android:textSize="30sp"**/>

#### <**GridLayout**

**android:layout\_width="wrap\_content" android:layout\_gravity="center" android:layout\_height="match\_parent" android:rowCount="5" android:columnCount="4" android:id="@+id/mygrid"**> </**GridLayout**>

</**LinearLayout**>

**public class** Game **extends** AppCompatActivity { **int cur**[][] = {{2, 0, 0, 1}, {0, 1, 3, 0}, {0, 0, 2, 0}, {4, 3, 0, 0}, {0, 0, 0, 4}}; **int**  $row = 5$ ; **int**  $col = 4$ ; ImageView **pics**[]=**new** ImageView[**row**\***col**];

#### @Override

}

}

```
protected void onCreate(Bundle savedInstanceState) {
    super.onCreate(savedInstanceState);
    setContentView(R.layout.activity game);
    GridLayout g = (GridLayout) findViewById(R.id.griddy);
    int m=0;
    for(int i=0; i\lerow; i+1}
        for(int j=0; j <col; j++){
            pics[m]=new ImageView(this);
            setpic(pics[m], m);
            pics[m].setId(m);
            pics[m].setOnClickListener(new View.OnClickListener() {
                 @Override
                public void onClick(View v){
                     int \text{pos} = v \cdot \text{getId}(x)int x = pos/col;int y = pos%col;
                 }
            });
            g.addView(pics[m]);
            m++:
         }
    }
public void setpic(ImageView i, int pos){
    int x = pos/col;
    int y = pos%col;
    int picnum = cur[x][y];
    if(picnum==1)
        i.setImageResource(R.drawable.bend);
    else if(picnum==2)
        i.setImageResource(R.drawable.rend);
```